## Projekt Kámen – nůžky - papír

Naprogramujeme si hru Kámen – nůžky – papír, kde hraje hráč a počítač.

1. Nejprve zavolej pomocníka VYBER, v kterém naprogramuj výběr předmětu hráčem. Na obrazovce se objeví otázka "Co si vybereš?". Pod ní jsou tři předměty: kámen, nůžky, papír (předměty si nakresli nebo je nahraď ze standartních předmětů). Hráč klikne na vybraný předmět. Číslo předmětu se uloží do celočíselné proměnné muj predmet.

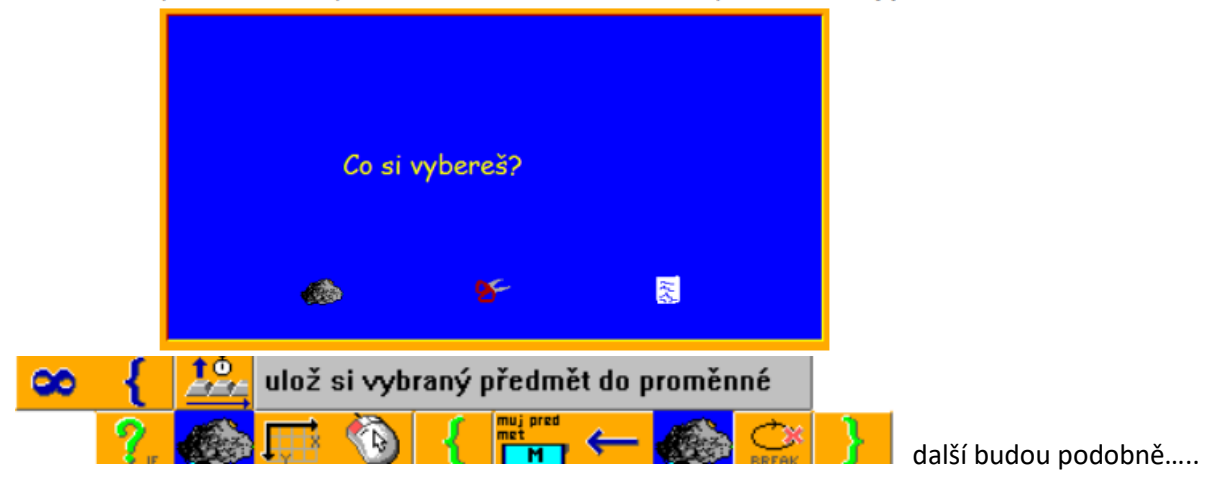

2. Nyní si předmět vybírá počítač. Naprogramuj pomocníka HRA POČÍTAČ. Předmět si počítač vybere pomocí náhodného čísla. Vybraný předmět si uloží do celočíselné proměnné *pocitac*. Na obrazovce se objeví oba předměty - hráče i počítače.

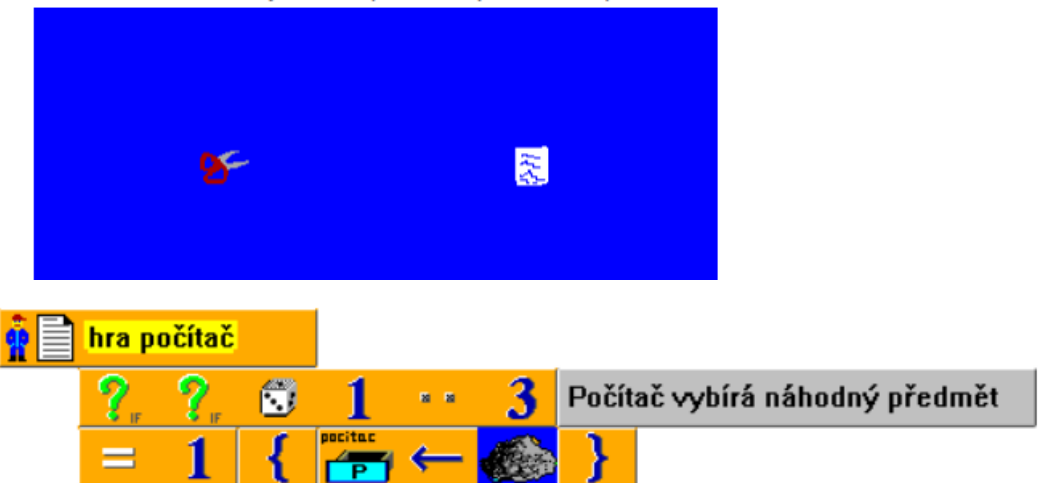

Další budou podobně a zároveň v tomto pomocníkovi dej předměty na obrazovku

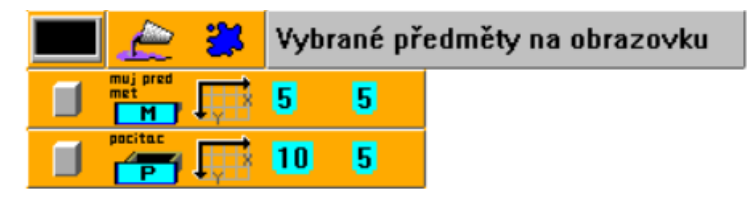

- 3. Nyní vytvoř pomocníka VYHODNOCENÍ. V něm porovnej tvůj předmět s předmětem počítače. Nejprve vyhodnoť, zda jsou předměty stejné (proměnná *muj predmet* = proměnná pocitac). Pokud ano, napiš nerozhodně. Pokud ne, rozhoduj pro proměnnou *muj predmet* 
	- a. *muj predmet* = kámen a *počítač* = nůžky, pak volej pomocníka VÝHRA, jinak pomocníka PROHRA.
	- b. muj predmet = nůžky a počítač = papír, pak volej pomocníka VÝHRA, jinak pomocníka PROHRA.
	- c. muj predmet = papír a počítač = kámen, pak volej pomocníka VÝHRA, jinak pomocníka PROHRA.

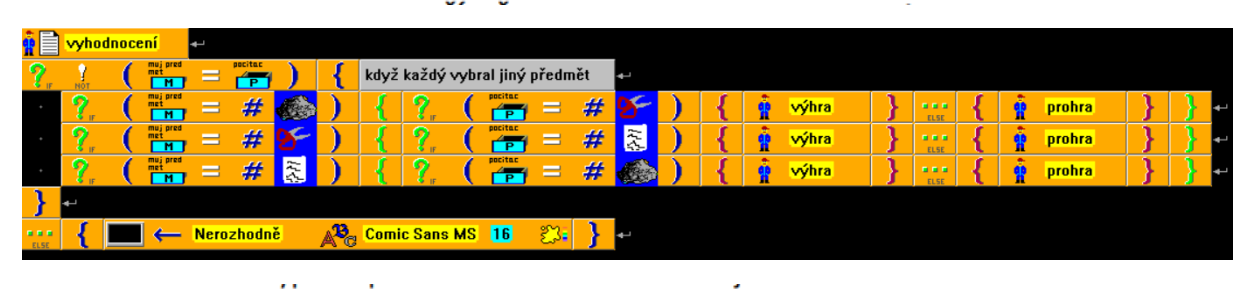

Jak bude vypadat pomocník VÝHRA a PROHRA je na tobě ©

4. Pomocníky VYBER, HRA POČÍTAČ a zavolej do programu, který se může opakovat do nekonečna.

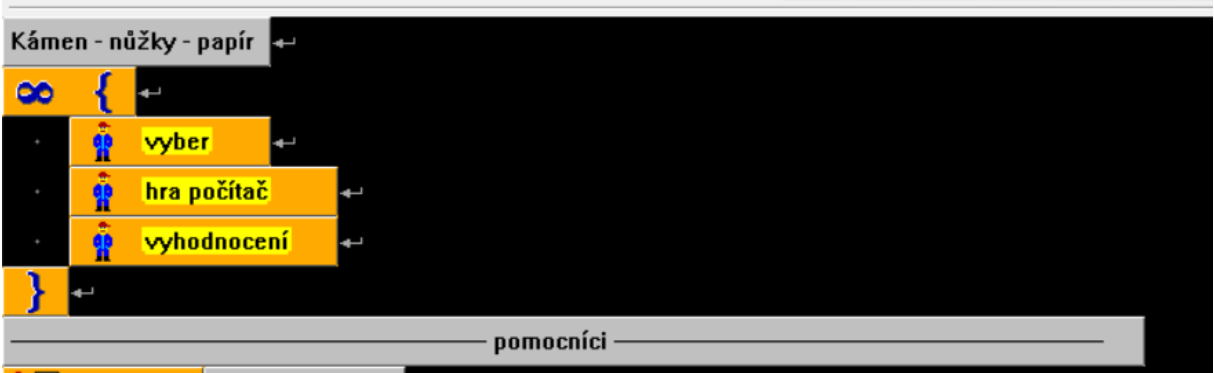